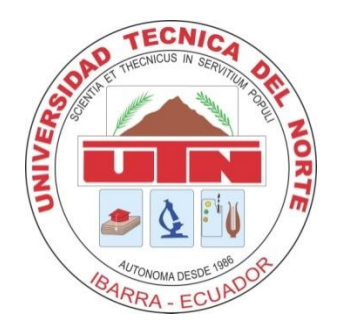

## **UNIVERSIDAD TÉCNICA DEL NORTE**

# **FACULTAD DE INGENIERÍA EN CIENCIAS APLICADAS CARRERA DE INGENIERÍA EN MECATRÓNICA**

# **ARTÍCULO CIENTÍFICO**

# **TEMA:**

**"MÓDULO DE RED DE CONTROL INDUSTRIAL MEDIANTE PROFINET MODBUS ETHERNET-SERIAL Y COMUNICACIÓN RS-485"**

> **AUTOR:** Karen Natalia Guerrero Grijalva **DIRECTOR:** Ing. Washington Mosquera MSc.

> > **IBARRA - ECUADOR 2018**

# MÓDULO DE RED DE CONTROL INDUSTRIAL MEDIANTE PROFINET, MODBUS ETHERNET SERIAL Y COMUNICACIÓN 485 OPC SERVER ETHERNET.

*Resumen*— Los sistemas de redes de control en la actualidad son importantes para el desarrollo de sistemas de automatización a nivel industrial para mejorar el rendimiento, calidad y eficiencia en los procesos de desarrollo productivos, de tal forma es necesario que la carrera en Mecatrónica brinde conocimientos de forma práctica sobre estos temas.

Por esta necesidad el presente trabajo de grado tiene como objetivo construir el módulo de red de control industrial mediante los tres protocolos Profinet, Modbus serial Ethernet y COM 485 para el desarrollo de prácticas en laboratorio.

La red de control está diseñada para la interconexión de los protocolos de comunicación industrial, la comunicación Profinet que soporta con el PLC siemens s7 conecta a la pantalla HMI Kp-400 para la visualización de información.

Modbus Ethernet conecta al sistema Pac3200 para la adquisición de datos de líneas de voltaje en alterna, frecuencias y potencias.

La red Modbus serial permite la conexión con el variador de velocidad Siemens que permite el arranque, sentido de giro y control de velocidad del motor.

El COM Serial 485 permite la conexión de la tarjeta Arduino para el TX Rx del sensor de posición. Toda esta información se visualiza en la pantalla y el software realizado en Labview.

Abstract— Systems control networks today are important for the development of automation systems at industrial level to improve performance, quality and efficiency in the process of productive development, so it is necessary that the race in Mechatronics provide knowledge so practice on these issues.

For this need this degree work aims to build the network module industrial control profinet by the three protocols, Ethernet and serial Modbus COM 485 for the development of laboratory practices.

The control network is designed for the interconnection of industrial communication protocols, which supports PROFINET communication with Siemens S7 PLC connected to the HMI Kp-400 screen for displaying information.

Modbus Ethernet connects to PAC3200 system for data acquisition AC line voltage, frequency and power.

The serial Modbus network allows the connection to the Siemens drive speed that allows the start, direction of rotation and engine speed control.

Serial COM 485 allows connection of Arduino TX Rx card for the position sensor. All this information is displayed on the screen and the software made in Labview.

*Symbol legend— OPC (Ole Process Control)*

*Índice de Términos— OPC (Ole Process Control)*

### **I. INTRODUCCIÓN**

L os cambios y el constante desarrollo de la tecnología hacen

que las innovaciones en procesos industriales están dando pasos agigantados por la adaptación de tecnologías para procesos a nivel industrial complejas, por ésta razón los estudiantes de ingeniería nos vemos obligados en adquirir más experiencia en el manejo de nuevos equipos tecnológicos.

El presente Módulo Didáctico de red de control industrial está enfocado al desarrollo e innovación para empresas industriales que necesitan mejorar sus procesos industriales motivando en el aprendizaje en laboratorios de Mecatrónica de la Universidad Técnica del Norte, siendo las fases fundamentales de la ingeniería: a) Diseño Mecánico, b) Neumática, c) Electrónica Control y redes industriales, mismas que abarcan todo lo esencial de mecatrónica, el documento consta de 4 capítulos en los que se describen el procedimiento seguido para el desarrollo del proyecto planteado.

El primer capítulo se enfoca en los conceptos, principios y fundamentos eléctricos electrónicos y de control de los elementos que en conjunto forman en el desarrollo del módulo didáctico de red de control.

El segundo capítulo está encaminado en el dimensionamiento y diseño eléctrico, electrónico, neumático, control y redes de automatización industrial del módulo didáctico de redes de control.

El tercer capítulo constituye la parte de construcción y pruebas de funcionamiento, es decir, la implementación de todos los sistemas mecatrónicos en el módulo para su posterior prueba de funcionamiento.

En el cuarto capítulo se describe las conclusiones, recomendaciones y anexos obtenidos luego de realizar el presente proyecto.

#### II. DESARROLLO DE CONTENIDOS

#### *A. Selección de elementos constitutivos*

#### *1) Dimensionamiento de red industrial:*

se realiza el dimensionamiento de red industrial, sensores, actuadores y sistemas electroneumáticos, la configuración IP de enlaces de red entre los sistemas de comunicación y la programación del sistema de supervisión en Labview.

El sistema se compone según la figura 1.1

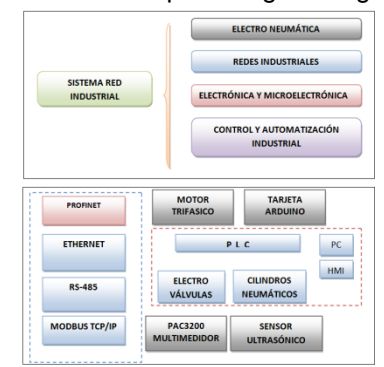

**Figura 1. Sistema general**

*2) Diseño de red de control*

 Para el dimensionamiento de la red industrial se debe considerar los siguientes parámetros:

- Considerar el tráfico de datos que circula por la red
- Determinar la arquitectura de la red
- La velocidad de transmisión necesaria para tareas propias
- El numero requeridos de nodos
- Versión del protocolo de comunicaciones
- El tiempo de ciclo de bus
- La clase de componentes de red requeridos
- Los cables de bus que se deben utilizar
- Longitudes deseadas por los segmentos
- El entorno electromagnético y mecánico de las líneas y cables
- El número de repetidoras RS-485

En el caso de estructuras extensas con repetidoras se originan largos tiempos de transmisión que eventualmente deberán tener en cuenta al proyectar la red

| <b>VARIABLE</b>              | <b>TAMAÑO DE BYTES</b> |
|------------------------------|------------------------|
| Tensión L1-N1                | 4 Bytes                |
| Tensión L2-N2                | 4 Bytes                |
| Tensión L3-N3                | 4 Bytes                |
| Tensión máx. L1-N1           | 4 Bytes                |
| <b>VARIABLE</b>              | <b>TAMAÑO DE BYTES</b> |
| Tensión máx. L2-N2           | 4 Bytes                |
| Tensión máx. L3-N3           | 4 Bytes                |
| Corriente máx. L1-N1         | 4 Bytes                |
| Corriente máx. L2-N2         | 4 Bytes                |
| Corriente máx. L3-N3         | 4 Bytes                |
| Potencia activa, L1-N1       | 4 Bytes                |
| Potencia activa. L2-N2       | 4 Bytes                |
| Potencia activa, L3-N3       | 4 Bytes                |
| Potencia activa máx. L1-N1   | 4 Bytes                |
| Potencia activa máx. L2-N2   | 4 Bytes                |
| Potencia activa máx. L3-N3   | 4 Bytes                |
| Potencia reactiva. L1-N1     | 4 Bytes                |
| Potencia reactiva. L2-N2     | $\overline{4}$ Bytes   |
| Potencia reactiva. L3-N3     | 4 Bytes                |
| Potencia reactiva máx. L1-N1 | 4 Bytes                |
| Potencia reactiva máx. L2-N2 | 4 Bytes                |
| Potencia reactiva máx. L3-N3 | 4 Bytes                |
| Potencia aparente. L1-N1     | 4 Bytes                |
| Potencia aparente. L2-N2     | 4 Bytes                |
| Potencia aparente. L3-N3     | $\overline{4}$ Bytes   |

Cantidad de datos en el proceso de transmisión tabla 1.

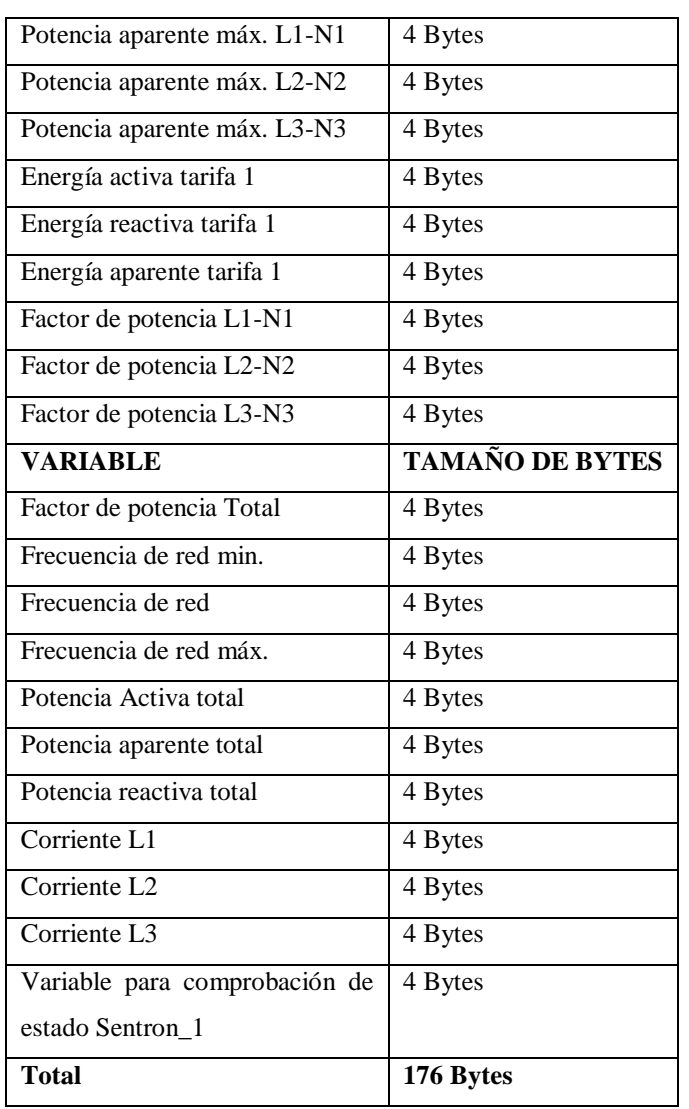

**Tabla 1. Cantidad de datos Pac3200**

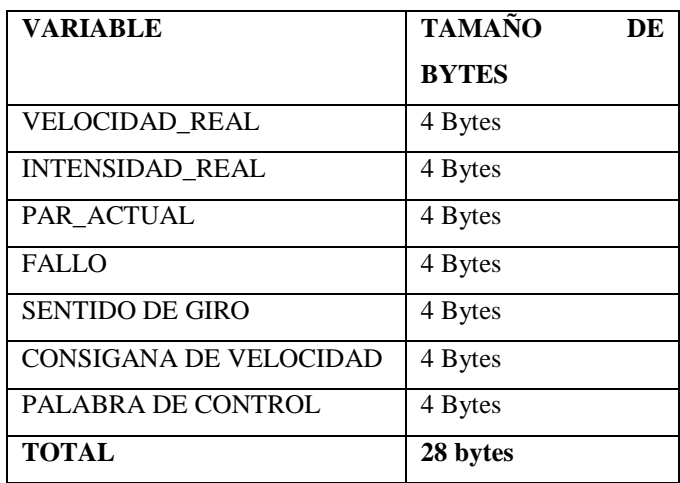

**Tabla 2. Cantidad de datos Variador Velocidad**

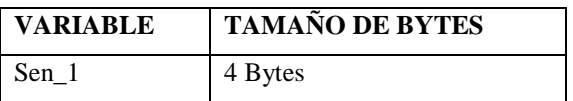

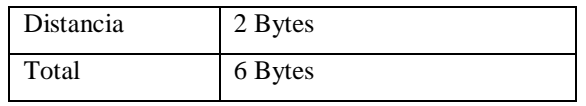

### **Tabla 3. Cantidad de datos sensor MAXBOTIX ultrasonico**

El máster solicita a la pantalla HMI datos ingresado por el usuario por pantalla, esta información va dependiendo de las peticiones que necesita realizar durante el funcionamiento del sistema soportando 100 Mbits/s.

La tabla 2.4 indica las tramas y el tamaño de bits que circula por la red con los diferentes dispositivos que se conectan entre distintos red de campo, las cuales soportan velocidades en bits/s.

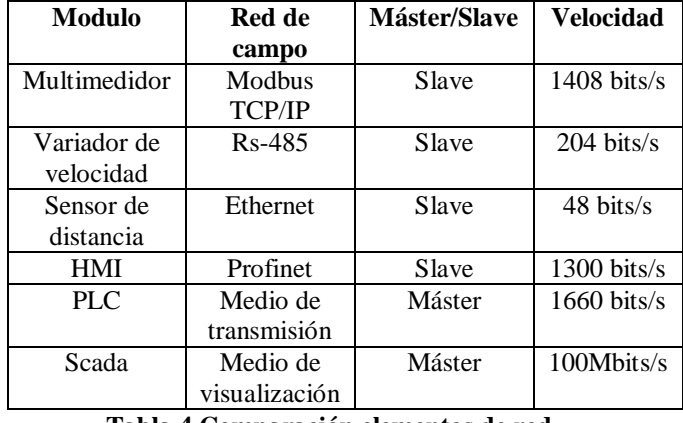

**Tabla 4 Comparación elementos de red**

Dependiendo de la aplicación de automatización a realizar, la red industrial puede establecer uno varios puntos de nodos (máster - slave) con topología en forma de estrella y en forma lineal o bus. La topología de red indica de forma básica la red implementada dividida entre el nivel de operador, nivel de red y de control, nivel de campo y de procesos técnicos ver figura 2

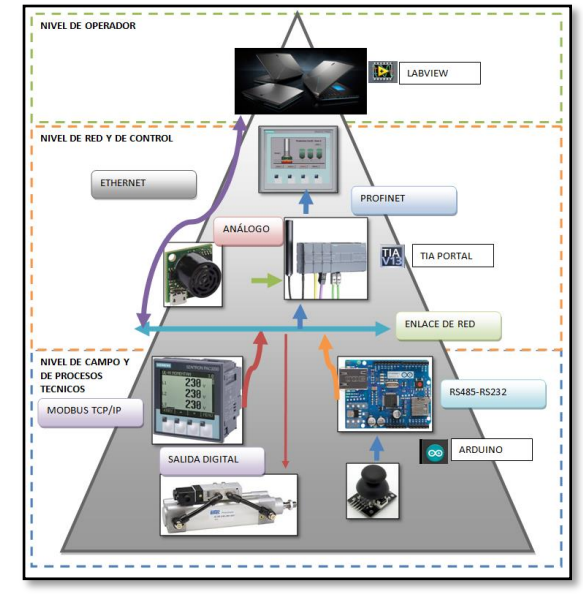

**Figura 2 Sistema de gestión**

Se requiere un número específico de esclavos para ejecutar tareas individuales en una unidad de automatización como las

redes de control, entradas y salidas remotas, actuadores, sensores etc.

El número máximo de nodos entre esclavos y máster conectado mediante un bus de datos es de 126 que puede estar en topología de bus, a menudo la cantidad de nodos en la práctica es menor al máximo permitido.

Para conectar un número considerado de nodos se debe tener en cuenta lo siguiente:

- La velocidad de transmisión
- Cantidad de datos de esclavos
- Consumo de potencia de los esclavos
- Tiempo de ciclo máximo permisible

| <b>RED DE</b>  | <b>VELOCIDAD</b>  | <b>Distancia</b> | Numero de    |
|----------------|-------------------|------------------|--------------|
| <b>CONTROL</b> | DE                |                  | nodos        |
|                | <b>TRASMISION</b> |                  |              |
|                | <b>DE LARED</b>   |                  |              |
| <b>Modbus</b>  | 500 kbps          | 1200 m           | 64           |
| <b>TCP/IP</b>  |                   |                  | dispositivos |
| Ethernet       | 10 Gbits          | 2400 m           | 100          |
|                |                   |                  | dispositivos |
| Profinet       | 9600 bps          | 1900 m           | 128          |
|                |                   |                  | dispositivos |
| $Rs-485$       | 100kbps           | $100 \text{ m}$  | 32           |
|                |                   |                  | dispositivos |

**Tabla 5. Variantes entre redes**

La red implementada es de tipo estrella, la cual se conecta con tres diferentes comunicaciones de red industrial. ethernet, profinet, Modbus TCP/IP, RS 485, USS y Modbus RTU, por su corto alcance que tienen se elige la topología de red en estrella, implementada con conductores de cobre como se indica en la figura 3.

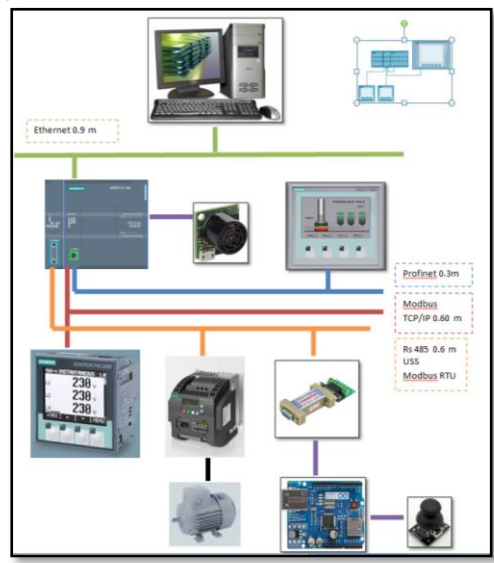

**Figura 3 Topología en estrella**

La topología permite enlazar en red las tres diferentes redes de control que están conectado mediante un switch con su respectiva IP, excepto la configuración en RS 485 USS y Modbus RTU, estas son comunicaciones antiguas y versátiles al momento de realiza trabajos en ambientes industriales de altas vibraciones con interferencia electromagnética, los datos se podrán visualizar por pantalla en la aplicación desarrollada en lenguaje de alto nivel. El servidor podrá enviar las peticiones a los esclavos como datos de temperatura, adquisición de datos de las mediciones de líneas trifásica, corrientes, potencias, frecuencias, también será capaz de controlar actuadores desde el computador y en HMI ya implementada en la red.

#### *3) Dispositivos esclavos utilizados*

En la siguiente lista se describe todos los elementos tecnológicos para implementar la red de control industrial:

- PLC Siemens s7-120 DCDC
- Módulo de comunicación Modbus RTU-USS
- Variador de frecuencia SINAMIC V20
- Multimedidor digital SENTRON PAC3200
- Pantalla HMI KP 400 color
- Convertidor RS 485 -232
- Tarjeta Arduino
- Switch de comunicación
- Fuente de alimentación de 24 VDC
- Tarjeta electrónica de transformador de voltaje de 5- 10 VDC
- Motor eléctrico Siemens de 3/4 HP
- Cables y conectores de red
- Fusibles Disyuntores y Relees

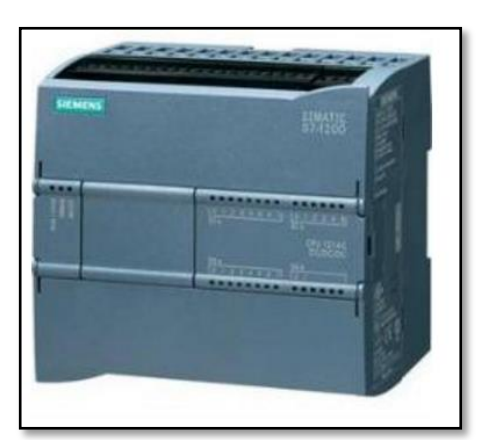

Figura 4. PLC s7 1200

El módulo lógico programable se utiliza como medio de control y comunicación entre los dispositivos de la red. El número de enlaces posibles para las comunicaciones s7 en

total son 8, de los cuales se tiene:

- Conexión configurada para servicios PUT/GET, conexiones PG y conexiones OP.
- Datos de usuario por tramas PUT máx. 209 bytes y GETS máx. 222 bytes

EL módulo en conjunto trabaja con el PLC que permite establecer una comunicación cíclica entre el master y los esclavos de la red de control.

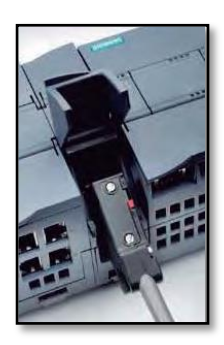

**Figura 5. CM1241**

El multimedidor sentron pac 3200 es un medidor digital para la visualización de todos los parámetros de red apropiados en la distribución de energía eléctrica de baja tensión como voltajes, corrientes, potencias, frecuencia factores etc.

Se puede configurar en modo de comunicación de Modbus TCP/IP para la transferencia de datos con el PLC, esta información se muestra por pantalla HMI por la red de control profinet que soporta el PLC.

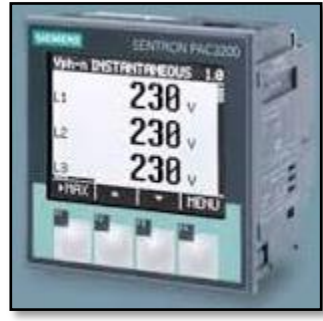

**Figura 6 SentronPAC3200**

El variador Sinamic V20 es un accionamiento y control que se caracteriza por su fácil instalación y manejo, tiene incorporado en una sola unidad Control de unidad, panel de operador y módulo de potencia integrado, incluye macros especiales para conexiones y aplicaciones de bombas, ventiladores, compresores y bandas transportadoras, las potencias de configuración van de 0.37 KW hasta 15KW para motores trifásicos, se utiliza un motor de 1HP para esta aplicación.

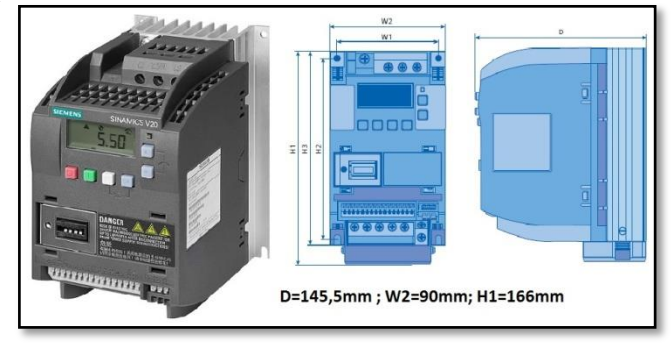

**Figura 7 Variador de Velocidad**

La pantalla táctil KP 400 color en una pantalla grafica para desarrollar aplicaciones en la industria, tiene teclas de función táctil y 4 teclas externas, la pantalla se conecta con el PLC s7-

1200 por medio de profinet, toda la información de los esclavos se muestra por pantalla, fácil de programar en TIAPortal v13.01.

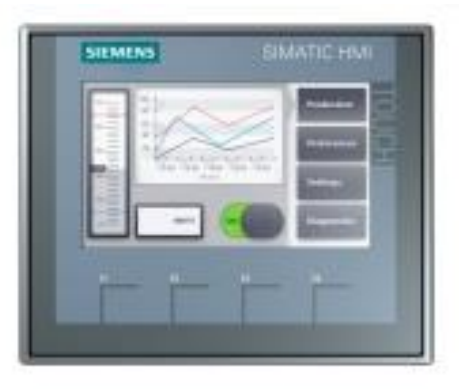

#### Figura 8 Pantalla HMI

El convertidor RS485-232 sirve para la conexión entre el PLC y Arduino, esta configuración realiza el acceso para la transferencia de datos del sensor de movimiento, tiene los canales de entrada y de salida de comunicación a Rs232 como salida hacia la tarjeta Arduino.

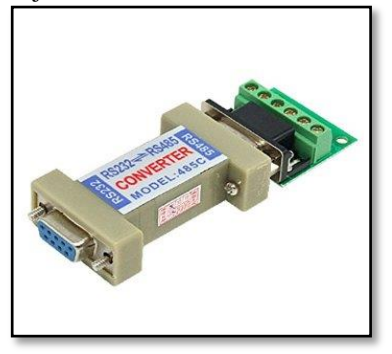

**Figura 9 Conversor RS485**

La tarjeta electrónica Arduino sirve de medio de comunicación con el conversor RS485 -Rs232 hacia el PLC, se encarga de la transmisión de datos del sensor de posición, esta información se visualiza en la pantalla HMI Kp-400 y por computador en Labview. La programación del circuito se realizó en Arduino V5 en lenguaje C JAVA

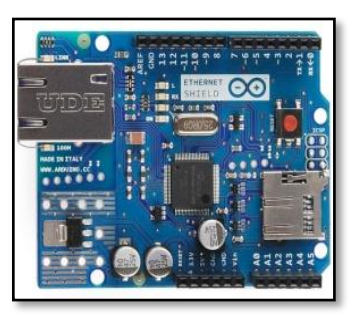

**Figura 10 Tarjeta Arduino**

El motor a utilizar se indica en la tabla 2.12

| Velo  | Tamaño | HP . | $\mathbf{A}$ | FS   |     | VAC   Marca    | Hz |
|-------|--------|------|--------------|------|-----|----------------|----|
| cidad |        |      |              |      | 3F  |                |    |
| 1800  | 80     |      | 3.5          | 1.15 | 220 | <b>Siemens</b> | 60 |

Tabla 6 Especificaciones motor trifásico

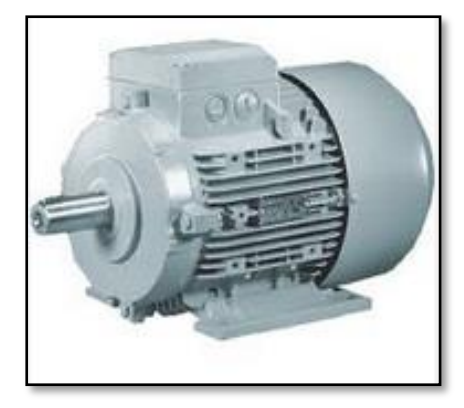

**Figura 11 Motor eléctrico 1 HP**

El cilindro neumático es una unidad que convierten la energía potencial del aire comprimido en energía cinética o en fuerzas prensoras, En principio consiste en un recipiente cilíndrico equipado de un embolo o pistón. En el momento de introducir un determinado caudal de aire comprimido, este se expande en el interior de la cámara y provoca un desplazamiento lineal del vástago. Al ensamblar en el embolo un vástago rígido, este mecanismo es hábil de empujar algún elemento u objeto, o simplemente sujetarlo.

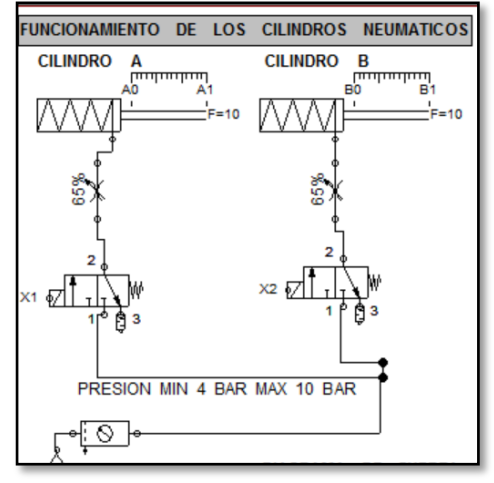

**Figura 12 Cilindros Neumáticos**

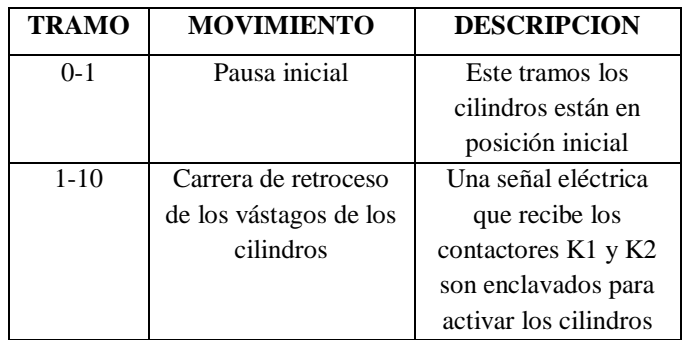

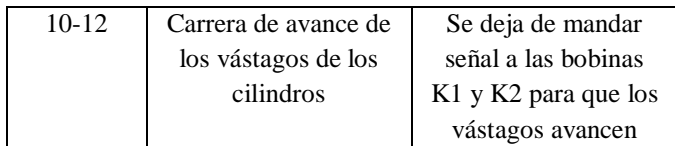

### **Tabla 7 Descripción Neumática**

#### *4) Comunicaciones red de control Configuracion*

El servidor TCP/IP en Labview permite la transferencia de datos entre los dispositivos de control del sistema como PLC, sensores, HMI, módulos de comunicación, los datos son visualizados y controlados en el entorno HMI por computador en Labview.

| If \$0 Channell<br>to 80 Channell<br>a: 40 Data Tupe Exemples<br><b>J. RD</b> Senulation Exemples                                                                                                    |                            |                                                                       | Address<br>Tag Name                                                                                                    | Data Type   Scan Kate   Scaling | Description |  |  |
|----------------------------------------------------------------------------------------------------|----------------------------|-----------------------------------------------------------------------|----------------------------------------------------------------------------------------------------|---------------------------------|-------------|--|--|
|                                                                                                    | New Cheesed                |                                                                       |                                                                                                    |                                 |             |  |  |
| Date:                                                                                                    | Time                       | Service                                                               | <b>Yugot</b>                                                                                                    |                                 |             |  |  |
|                                                                                                    |                            |                                                                       |                                                                                                    |                                 |             |  |  |
|                                                                                                    |                            |                                                                       |                                                                                                    |                                 |             |  |  |
|                                                                                                    | 11/M/12 AM<br>11:54:52 AM  | NEOPC Servers Runtime Starting Semiens TCP/SP Ethernet device driver. | Servans TCF/IP Ethamat Servans TCF/IP Ethannet Device Driver V5.5.111/2                                                                |                                 |             |  |  |
|                                                                                                    | 11:54:54 AM                |                                                                       | NEOPC Second Austinea Bustines service started                                                                                         |                                 |             |  |  |
|                                                                                                    | 5.06/32 AM                 |                                                                       | NEOPC Servers\Runtime Configuration session started by Samsung as Default User (R/W)                                                   |                                 |             |  |  |
|                                                                                                    | \$0653,888                 |                                                                       | NEOPC Servero Asetime Modbus TCP/IP Diherrat design above leaded successfully.                                                         |                                 |             |  |  |
|                                                                                                    | 31223 PM                   |                                                                       |                                                                                                    |                                 |             |  |  |
|                                                                                                    | 9:12:27 PM                 |                                                                       | Seners TCP/IP Ethernet Device 'Chennel2.Device' junct responding.                                                                      |                                 |             |  |  |
|                                                                                                    | 4.0648 PM                  |                                                                       | Senara TCP/IP Ethernet Device Encarteradora2.Enc2 is not responding.                                                                   |                                 |             |  |  |
|                                                                                                    | 4-TOX-PAA                  |                                                                       | Senant TCP/IP Ethernet Device TNCARTCRADORA Deviced 'is not responding.                                                                |                                 |             |  |  |
|                                                                                                    | 11.08.27 PM                |                                                                       | NEOPC Servert Runtime Configuration session assigned to Samsung as Default User has ended                                              |                                 |             |  |  |
|                                                                                                    | 14147756                   |                                                                       | NEODC Senarel Busines NEODC Senare 2017                                                                                                |                                 |             |  |  |
|                                                                                                    | 142.54 PM                  |                                                                       | NJ OPC Serversi Runting Smulptor device driver busied successfully.                                                                    |                                 |             |  |  |
|                                                                                                    | 14334 PM<br>1.03.36.PM     |                                                                       | NI OPC Server/Auxtime Semans TCP/IP Ethernet device shive loaded successfully.                                                         |                                 |             |  |  |
|                                                                                                    | 1/13/36 03:4               | Sidna Autom                                                           | NEOPC Server/Ukuntime Starting Simulator device drives.<br>Simulator Device Driver V5.5.113.0                                          |                                 |             |  |  |
|                                                                                                    | 11326 PM                   |                                                                       | NEOPC Sensor/Austine Starting Semana TCP/IP Ethernet device driver.                                                                    |                                 |             |  |  |
|                                                                                                    | 143-36254                  |                                                                       | Samson TCR/IP Privated Samson TCR/IP Privated Device Driver V5.5 111:0                                                                 |                                 |             |  |  |
| 0.3/17/2016<br>0.3/37/2016<br>0.337/206<br>0.173/2016<br>0.173/0016<br>0.32520016<br>Фэльтаны<br>discussed.<br>0.1423/2016<br>0.1/24/2016<br>0.112/2016<br>0.3/21/2016<br>0.111/2016<br>0.101/2016<br>0.111/3016<br>0.001/2016<br>0.331/2016<br><b>O</b> S/RL/2016<br><b>O</b> 4/54/2016 | 3 8 3 26 26 6<br>104306 AM |                                                                       | NEORC Secure/Austine Bustime service stated.<br>NE OPC Server/ Runtime Configuration session started by Semsung as Default User (8/10) |                                 |             |  |  |

**Figura 13. Ventana inicial del software NI OPC Server**

La siguiente ventana se agrega el nombre del nuevo canal para configura el servidor, se da el nombre de Redes Industriales según figura 14 y presionamos Next

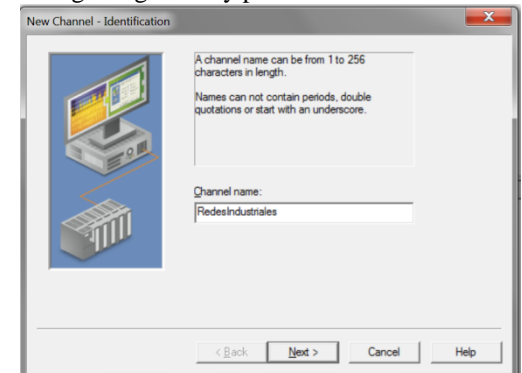

**Figura 14. Configuracion de canal de comunicación**

La figura 15 muestra la selección del Device Driver, en este caso es un PLC Siemens, seleccionamos de la lista Siemens TCP/IP Ethernet y presionamos Next.

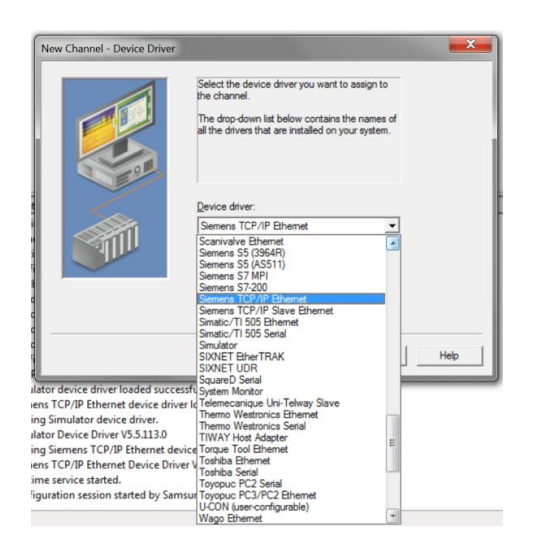

**Figura 15. Selección Driver**

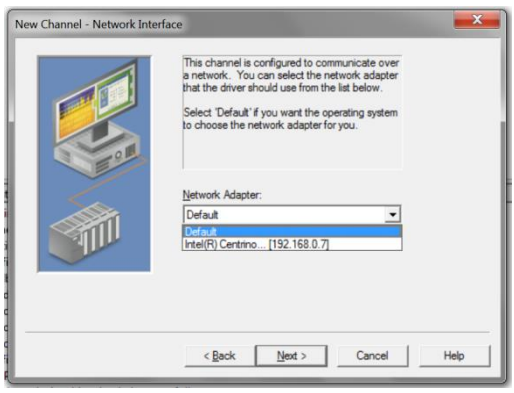

**Figura 16. Seleccion Trajeta de red**

El siguiente paso se configura la optimización de escritura para este sistema se utiliza la opción Write all values for all tags (escribir todos los valores para todas las etiquetas), tal que garantiza que se envían al PLC todas las señales deseadas como se indica figura 17 y presionar Next.

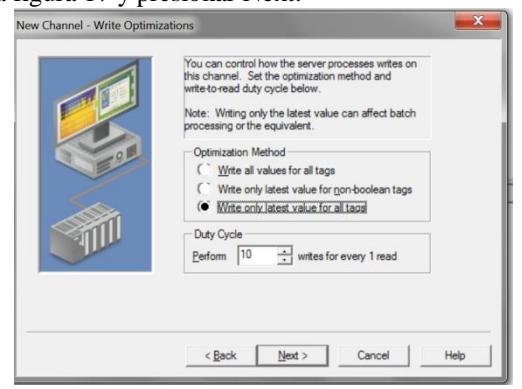

**Figura 17 Optimizacion escritura**

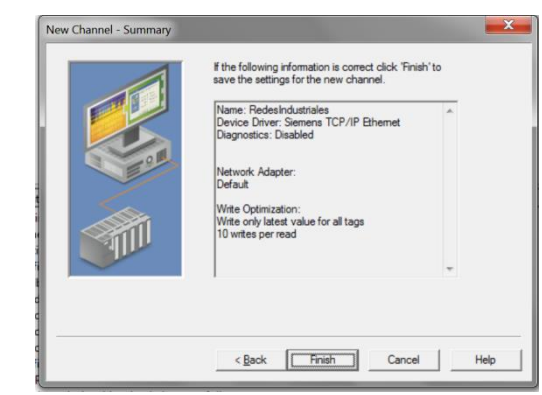

**Figura 18 Ventana fin Configuracion**

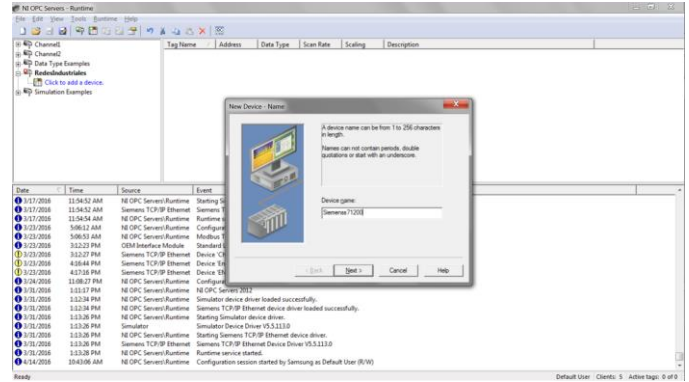

**Figura 19 Agregar dispositivos al canal**

Los TAGS son direccionamientos de memoria del PLC donde se encuentran todos los datos que el PLC adquiere durante el proceso, este direccionamiento en el sistema es necesario para que el servidor envíe la información al HMI LABVIEW. (Figura 20)

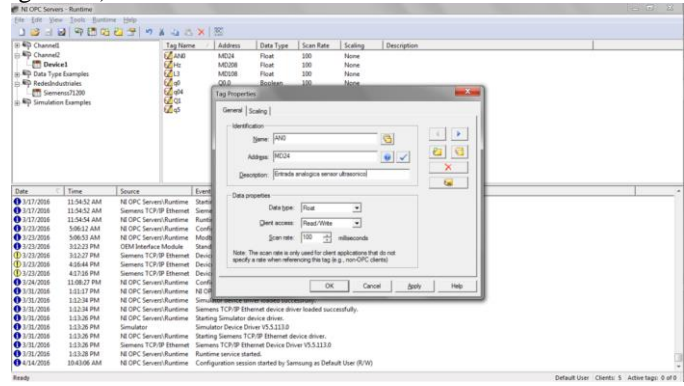

**Figura 20 Configuración Tags**

Para la adquisición de datos al sistema HMI por computador en Labview se requiere realizar los siguientes pasos:

Se crea un proyecto en blanco desde la pantalla principal de Labview figura 21

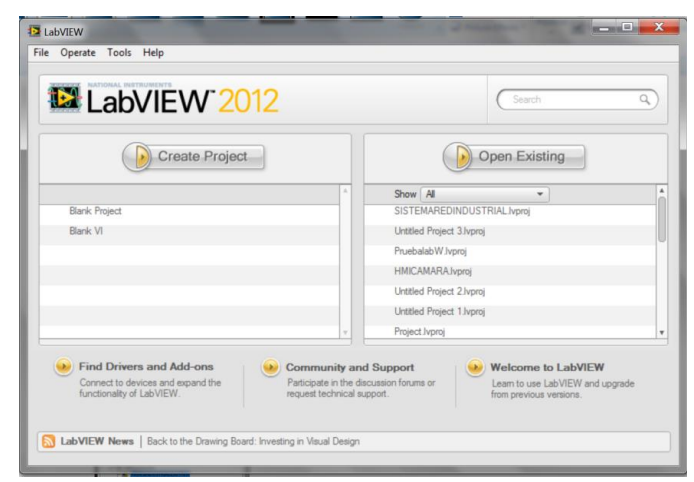

**Figura 21 Pantalla principal de Labview** 

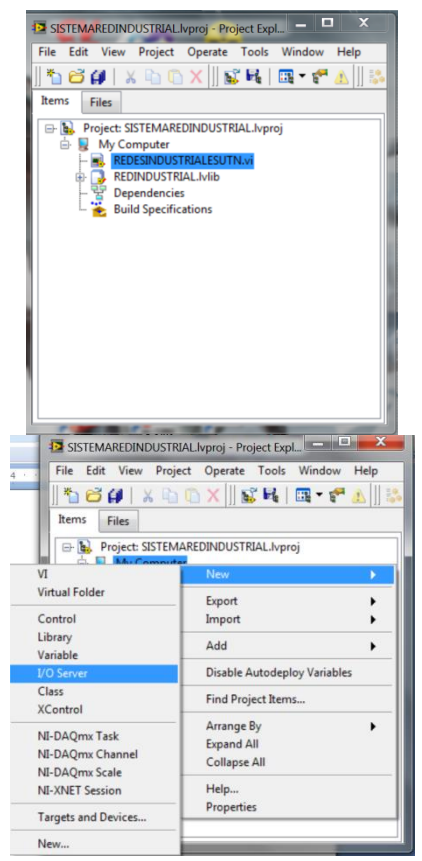

**Figura 22 Ventana de proyectos HMI**

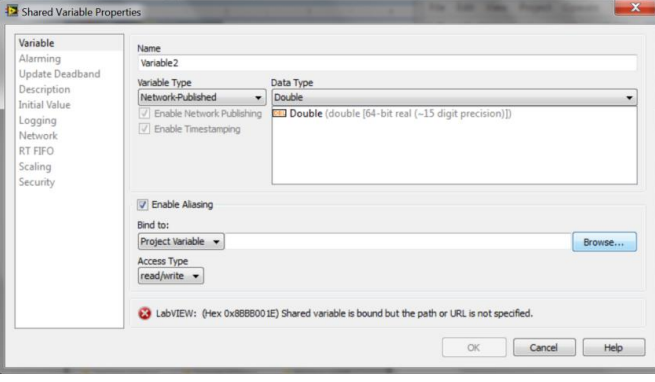

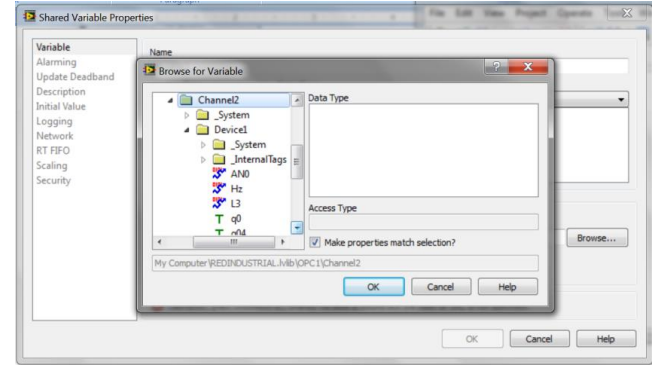

**Figura 23 Propiedades de Variables**

A las variables se deben dar nombres para identificar el tipo de acción que va a representar en el HMI, se debe activar la casilla Enable Alasing, esto permite obtener los Tags o abrir los Tags generados en el servidor, también cambiar el tipo de dato que representa el Tags o de forma automática se coloca por defecto.

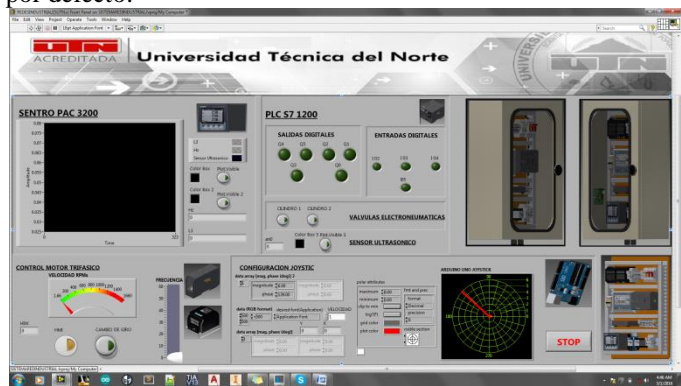

**Figura 24 Sistema HMI**

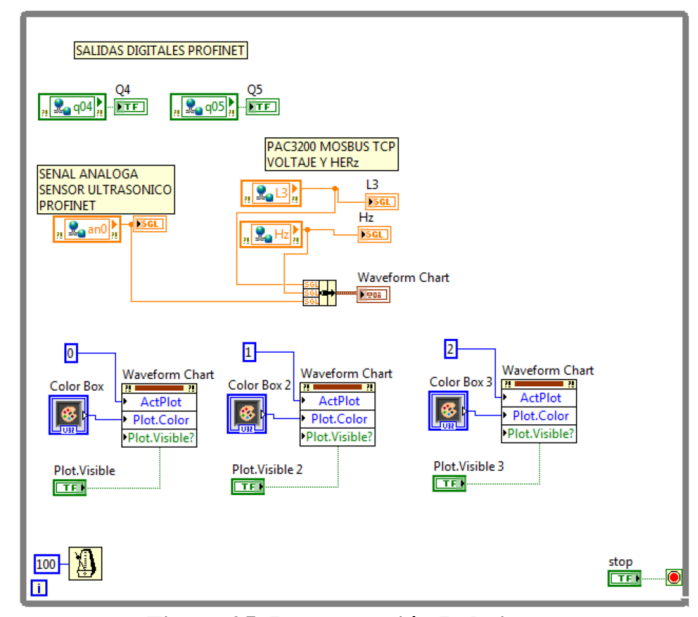

**Figura 25. Programación Labview**

Para la programación del sistema se busca las variables creadas anteriormente y se los coloca en el entorno de programación.

Se debe considerar si las variables son entradas o salidas digitales para utilizar botones y luces leds, de tipo int o string para utilizar cuadros de texto para ser visualizados, se les direcciona las variables uno por uno en el entorno y se les da nombre a las variables graficas en el modo de programación grafica como indica la figura 2.45.

*5) Programación PLC s7 1200*

El desarrollo de la aplicación para el PLC se realizó en Tia Portal V13.0.1 de Siemens, es un programa amigable para el usuario, fácil y rápido de usar, viene con las librerías de programación para los diferentes equipos que se utilizan el sistema de red industrial. Iniciar la aplicación y generar nuevo proyecto para llegar al entorno de programación.

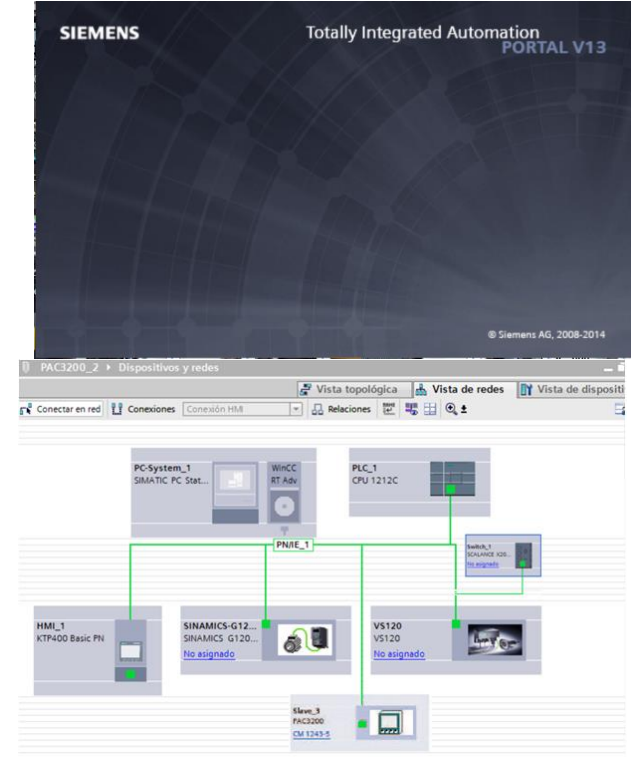

**Figura26. Entorno de Programación PLC TIA portal v13**

Se configura la dirección IP del PLC 192.168.0.3, estas propiedades son exclusivas del CPU del PLC s71200, la figura 27 muestra donde debe ser modificados estos parámetros para que la comunicación TCP/IP en Labview pueda ser reconocida por el servidor NI.

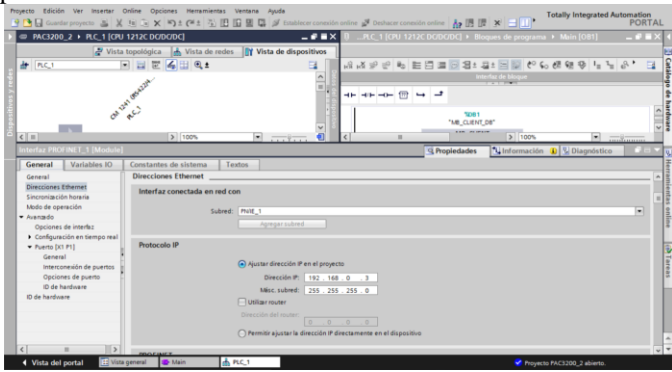

**Figura 27 Configuración IP del PLC**

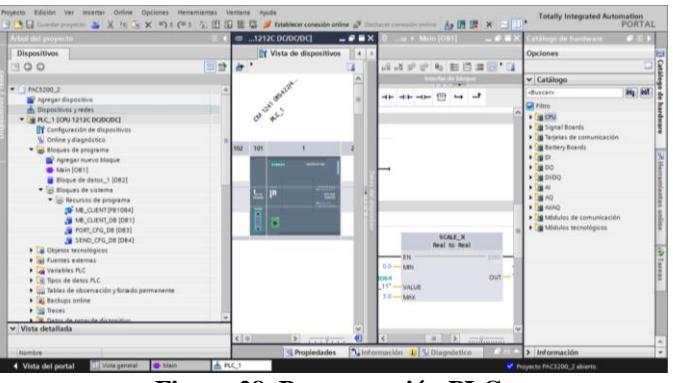

**Figura 28. Programación PLC**

| IUS A's 田 At At At 三t 三t ーt まt dt'<br><b>SIMATIC HMI</b><br><b>SIEMENS</b><br><b>BOON</b><br><b>TAXATIC HAIR</b><br>TI ET<br>Universidad Técnica del Norte<br><b>BUILDING</b><br><b>WALKER</b><br><b>SISTEMA DE REDES INDUSTRIALES PROFINET MODBUS/TCP</b><br><b>ETHERNET COM 485-232</b><br>RЯ<br>AUTOR: KAREN NATALIA GUERRERO GRIJALVA | Tabla de variables estándar<br>Nombre -<br>Número imagen variable<br>Registrot<br>٠<br>RegistraZB<br>e<br>Register3<br>a<br>$Taq$ $13$<br>o<br>$2a + 2$<br>œ<br>$T+q-3$<br>o<br>Test A<br>o<br>۰a<br>$T_{\rm PB}$<br>a<br>Teg. R<br>$T_{\theta,0}$<br>۰<br>«Agregar» | Tipo de datos<br>Line<br>Real<br><b>Heal</b><br>Beal<br>Beal<br>Bool<br>Bool<br>Bool<br>Boal<br>Box<br>Bool | Nombre PLC<br>Contractor<br><b>I'm whatebia int Just</b><br>HM Conexión_1 PLC_1<br>HM Consulin_1 PLC_1<br>HM Conexión 1 FLC 1<br>HM Conexión 1 R.C.1<br>HM Conexión 1 FLC.1<br>HM Conexión 1 FLC 1<br>HM Conside 1 R.C.1<br>HM Conexión, 1 FLC.1<br>HAR Conexión, 1 PLC. 1<br>HM Conexión 1 PLC 1 | а |
|----------------------------------------------------------------------------------------------------|----------------------------------------------------------------------------------------------------|----------------------------------------------------------------------------------------------------|----------------------------------------------------------------------------------------------------|---|
| 100<br>$\Lambda$<br>F <sub>2</sub><br>F4<br>F1<br>F <sub>3</sub><br>13 100%<br>i wi<br>$\frac{1}{2}$                                                                                                    | $\left  \cdot \right $<br>×<br>o<br><sup>4</sup> Propiedades                                                                                                    | <b>CARD COMPANY</b><br>Pattimotic Variable ride                                                             | Unformación D L Diagnóstico                                                                                                    |   |

**Figura 29 Programación HMI**

### *6) Construcción*

Para el ensamblaje de los elementos y dispositivos de control se realizó en un gabinete de doble fondo de medidas de 600 mm x 400 mm x 200mm, con canaletas de 40mmx20mm montadas en el doble fondo, se tiene cuidado al momento de realizar las perforaciones para colocar riel DINN.

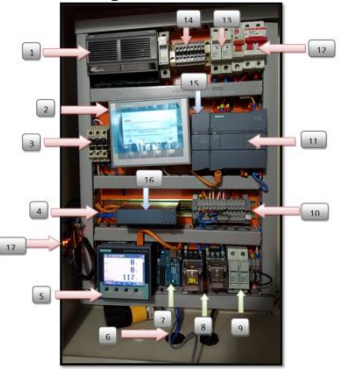

*Tabla 2. Tablero Red de control*

- 1 -> Fuente Conmutada 24 VDC
- 2 -> Touch Panel Control HMI
- 3 -> Fusibles de protección para las entradas digitales del PLC
- 1 A
- 4 -> Cables de red ethernet y serial
- 5 -> PAC 3200
- 6 -> Sensor Maxbotix
- 7 -> Modulo Arduino Uno
- 8 -> Relés a 24 VDC
- 9 -> Fusibles 1 A
- 10 -> Borneras
- 11 -> PLC Siemens S7 1200
- 12 ->Disyuntores
- 13->Fusibles
- *7)* 14->Borneras
- *8)* 15->Modulo serial CM1241 485/422
- *9)* 16->Switch Ethernet
- 17->Conversor de Voltaje 24 VDC 10 VDC
- *10) Distribuciones*

En la tabla 8 se indica las distribuciones de las configuraciones físicas del gabinete de control tanto del PLC como para el módulo Arduino UNO

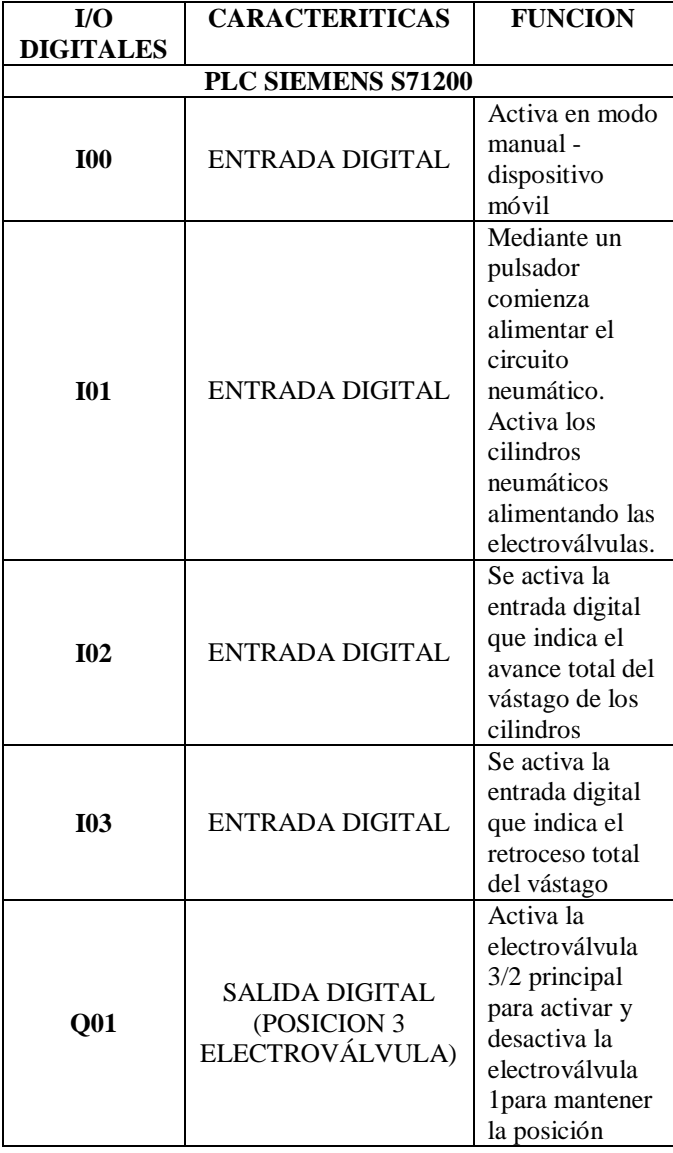

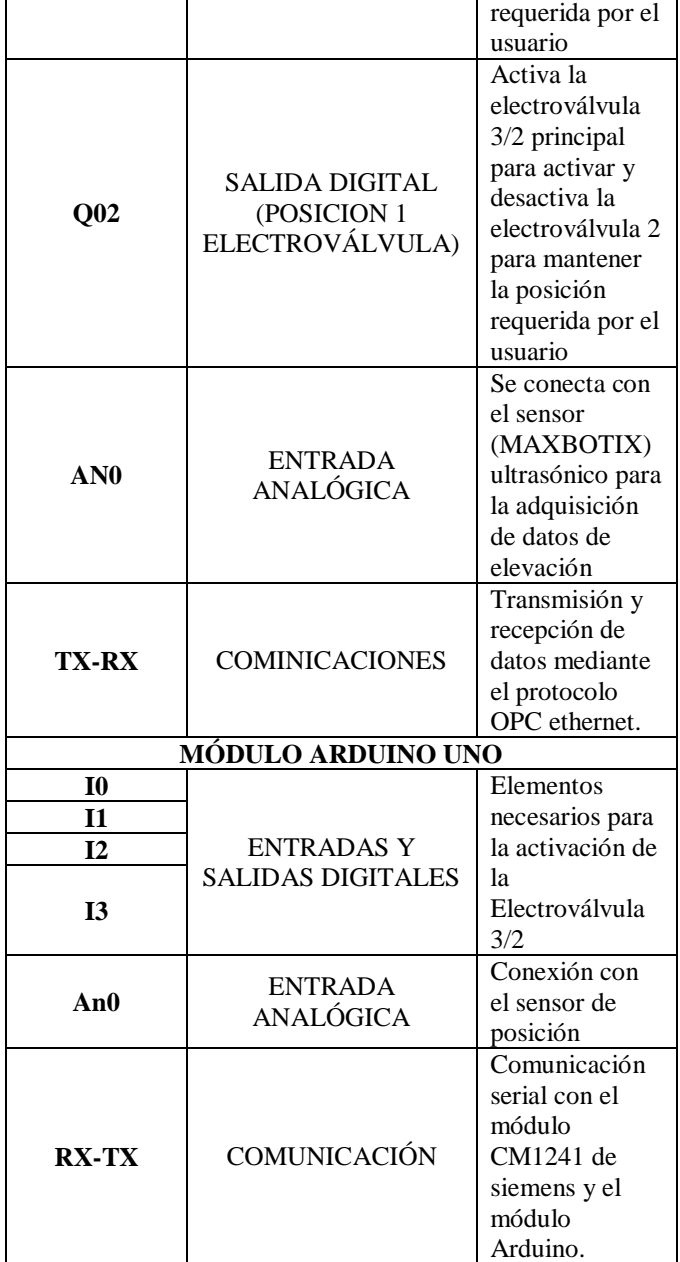

**Tabla 8 Tabla de distribución**

El sensor se colocó sobre una caja de dimensiones 5x4x2 cm, e instalado en la parte inferior de la base superior del elevador, para evitar molestias durante la operación y funcionamiento. El sensor adquiere datos de distancias hasta 3 m como máximo, estas distancias les corresponden a datos digitales que transforma la tarjeta análoga digital y el PLC envía los datos al HMI del computador por el COM OPC. En la tabla 9 se indican las pruebas para la calibración del sensor ultrasónico.

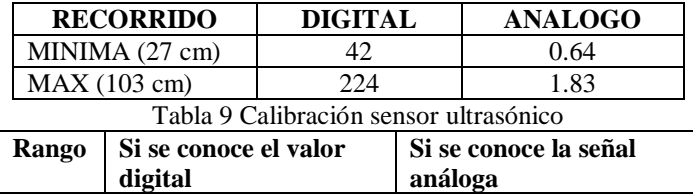

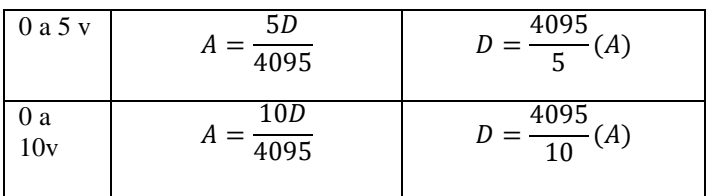

**Tabla 10 Conversión análogo digital**

#### **III. CONCLUSIONES**

- En base sobre las pruebas realizadas y resultados obtenidos se puede afirmar que se ha cumplido con los objetivos principales propuestos, de tal forma se ha logrado diseñar e implementar tres redes de control industrial que funciona en los protocolos de comunicación Modbus, Profinet y Comm Serial.
- El módulo de comunicación industrial ofrece una forma práctica adquirir conocimientos indispensables sobre la operación, puesta marcha y funcionamiento de estos tipos de red.
- Las pruebas realizas con el protocolo Modbus de forma Ethernet y serial, se puede decir que estos protocolos demostró ser un sistema de comunicación robusto, fiable y seguro para el intercambio de información entre el PLC que actúa como Cliente - Master y los dispositivos de control que se representan como Slaves - Server

#### **IV. RECOMENDACIONES**

- *El programa de ingeniería tia portal V13 de siemens es el software amigable para el usuario para realizar el enlace de estas comunicaciones, ya que el PLC S7-1200 soporta estos tres tipos de protocolos, fácil de programar y configurar.*
- La conexión mediante el sistema de cableado FastConnect para la comunicación entre master-slaves es una buena tecnología de fácil y rápida implementación ya que en este proyecto se utilizó cables normales de red par trenzado y conector Rj-45 por lo que es un módulo didáctico se optó por utilizarlo.
- Utilizar otros tipos de sistemas para la programación escada como intouch, ya que el entorno es amigable, fácil y rápido en la elaboración de sistemas HMI, ya que soporta diferentes tipos de comunicación teniendo en cuenta los controladores a utilizar, en especial como Siemens.

#### **REFERENCIAS**

- [1] **Beer and Jhonston. (1973).** *Mecánica vectorial para ingenieros. McGRAW-HILL*
- [2] **Robert Mott. (2006)**. Diseño de elementos de máquinas. **PEARSON.**
- [3] **Beer and Jhonston**. **(2001).** Mecánica de materiales. *McGRAW-HILL.*
- [4] **Budynas, N., & Shingleys. (2006)**. *Diseno de ingenieria mecanica.* EEUU: **MacGrawHill**.
- [5] **Guerrero, V., Yuste, R., & Martinez, L**. (2009). *Comunicaciones industriales.* Mexico: **AlfaOmega**.
- [6] **Logic, D. (2009).** *Catalogo general Direct Logic .* EEUU: **DirectLogic**
- [7] **MetalWork. (2013).** *Catalogo de Neumatica Genaral .* Italia: **MetalWork.**
- [8] **Miravete, A., & Arrode, E. (1996)**. Transportadores y Elevadores. Espana: **Reverte S.A.**
- [9] **Reyes, F., Cid, J., & Vargas, E. (2013).** *Mecatronica Control y Automatizacion.* Mexico: **AlfaOmega**
- [10]**Sanchez, V. M. (2008).** *Potencia Hidraulica controlada por PLC.* Mexico: **AlfaOmega**.
- [11]**Shigley, & Mischke. (1996).** *Standard handbook of machine designe.* EEUU: **MacGrawHill**.
- [12]**SMC. (2003).** *Neumatica.* Espana: **Thomson Paraninfo**.
- [13]**Sole, A. C. (2011).** *Neumatica e Hidraulica.* Mexico: **AlfaOmega**.
- [14]**Automation, R. (Mayo de 2013).** *DeviceNet Media.* Obtenido de Allen Bradley: http://literature.rockwellautomation.com/idc/groups/literat ure/documents/um/dnet-um072\_-en-p.pdf.
- [15]**Bartoli. (Mayo de 2013).** *Bartolissrl*. Obtenido de bartolisrl: http://www.bartolisrl.com/herramientas/elevtijbajaaltura.h tm.
- [16]**Borches, D. P. (Junio de 2013).** *http://es.scribd.com/*. Obtenido de http://es.scribd.com/doc/37669017/Bluetooth.
- **[17]Olmedo, M. G. (Mayo de 2013).** *http://decsai.ugr.es/~mgomez*. Obtenido de Decsai: http://flanagan.ugr.es/J2ME/TOOLS/index.htm.

#### **Autor**

KAREN NATALIA GUERRERO GRIJALVA.

Nació en la ciudad de Ibarra – Imbabura - Ecuador, el 15 de diciembre de 1990.

Estudios Universitarios realizados en la Universidad Técnica del Norte, Carrera de Ingeniería en Mecatrónica.

Sus intereses son Automatización Industrial, Neumática e Hidráulica y desarrollo de Hardware y Software.